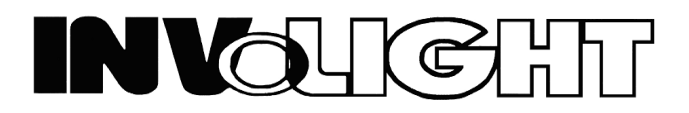

*Руководство пользователя*

# *INVOLIGHT LED BAR395*

# *RGB светильник заливного света (всепогодный)*

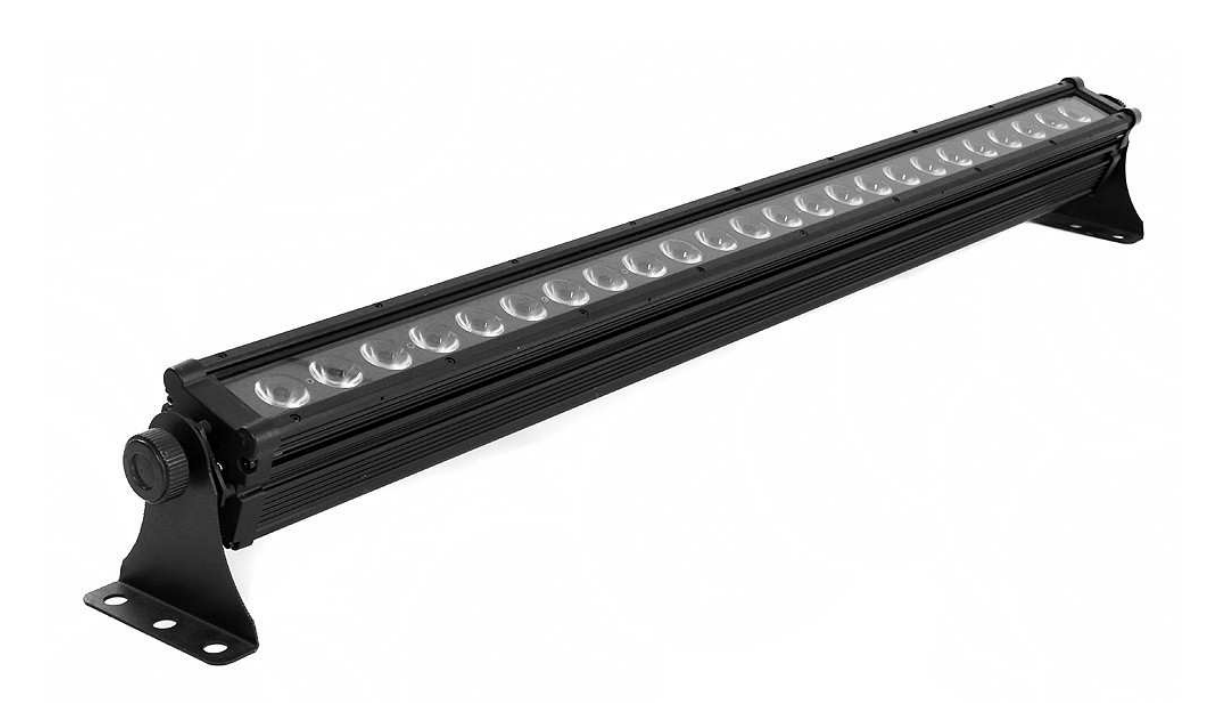

*-Русский-*

#### **Всепогодный DMX – светильник, LED «три-в-одном» 24 шт. х 3 Вт**

Этот всепогодный DMX светильник может обеспечить очень хороший и яркий эффект для архитектурного освещения или для сценического представления вместо традиционных ламповых светильников которые производят слишком много тепла на исполнителей. Очень равномерное и гладкое поле с богатой палитрой цветов, созданных путем смешивания красных, зеленых и синих светодиодов.

# **ТЕХНИЧЕСКИЕ ХАРАКТЕРИСТИКИ**

Параметры питания: АС 110-240В / 50-60 Гц Потребляемая мощность: 80 Вт LED's: RGB 24 шт. х 3 Вт (мультичип) Угол раскрытия луча: 40° Класс защиты: IP 65 Материал корпуса: алюминий Цвет корпуса: чёрный Габариты: 1140 х 120 х 120 мм Вес: 6,5 кг Режимы: Встроенные программы, автоматический режим, DMX режим, Master/Slave, статичный цвет LED дисплей для облегчения управления

# **ЭКСПЛУАТАЦИЯ**

# **1. Встроенные программы**

Нажмите и удерживайте кнопку **А** (Mode/Setup) в течение 3-х секунд, до появления на дисплее **"P.01"**, прибор переходит в режим встроенной программы. Вы можете выбрать одну из 7-ми программ нажимая кнопку **В** (от **P.01** до **P.07**).

Программа **"P.01"** для статичного цвета, нажмите **A**, теперь дисплей показывает **"1-r"**, с помощью кнопки **B**, вы можете выбрать различные цвета, и нажимая кнопки **А** и **В** установить цветовую гамму (значение 00-51). Чтобы регулировать скорость программ, нажмите кнопку **А**, пока на дисплее не появится **"S.01"**. Теперь вы можете управлять скоростью встроенной программы (значение S01 - S100 или SFL). Значение **"SFL"** означает "высокую скорость".

Для регулировки частоты вспышек светодиодов, нажмите кнопку **А**, пока на дисплее не появится **"F.00"**. Теперь вы можете настроить частоту вспышек нажимая кнопку **В**.

# **2. Автоматический режим**

Нажмите и удерживайте кнопку **А** (Mode/Setup) в течение 3-х секунд, до появления на дисплее **"AUT"**. Теперь программа выполняется автоматически. Чтобы регулировать скорость автоматической программы, нажмите кнопку **А**, пока на дисплее не появится **"S.01"**. Теперь вы можете управлять скоростью встроенной программы (значение S01 - S100 или SFL) с помощью кнопки **В**. Значение **"SFL"** означает "высокую скорость". Для регулировки частоты вспышек светодиодов, нажмите кнопку **А**, пока на дисплее не появится **"F.00"**, теперь вы можете настроить частоту вспышек нажимая кнопку **В** (значение F00 - F99). Нажмите кнопку **А**, пока на дисплее не появится **"T.00"** теперь вы можете настроить время смены программы нажимая кнопку **В**  (значение T00 - T99).

# **3. DMX режим**

- 1) Нажмите кнопку **MODE** (около 2 секунд) для входа в режим управления по протоколу DMX (значение 001 512), десятичная точка «единичного» разряда будет мигать, DMX значение «единичного» разряда может быть установлено с помощью кнопок **UP** или **DOWN**.
- 2) Нажмите кнопку **MODE**, чтобы перейти к «десятичному» разряду, DMX значение «десятичного» разряда может быть установлено с помощью кнопок **UP** или **DOWN**.

Нажмите кнопку **MODE**, чтобы перейти к «сотенному» разряду, DMX значение «сотенного» разряда может быть установлено с помощью кнопок **UP** или **DOWN**.

Если десятичная точка находится в положении «единичного» разряда, DMX значение данного разряда может быть установлено с помощью кнопок **UP** или **DOWN** (0 - 9).

Если десятичная точка находится в положении «десятичного» разряда, DMX значение данного разряда может быть установлено с помощью кнопок **UP** или **DOWN** (0 - 9).

Если десятичная точка находится в положении «сотенного» разряда, DMX значение данного разряда может быть установлено с помощью кнопок **UP** или **DOWN** (0 - 5).

3) Нажмите кнопку **MODE** для выбора DMX режима (5 каналов или 3 канала управления), с помощью кнопок **UP** или **DOWN** выберите режим: d.P1 или d.P2

#### **DMX Протокол**

# **DMX режим 1 (5 каналов управления): d.P1**

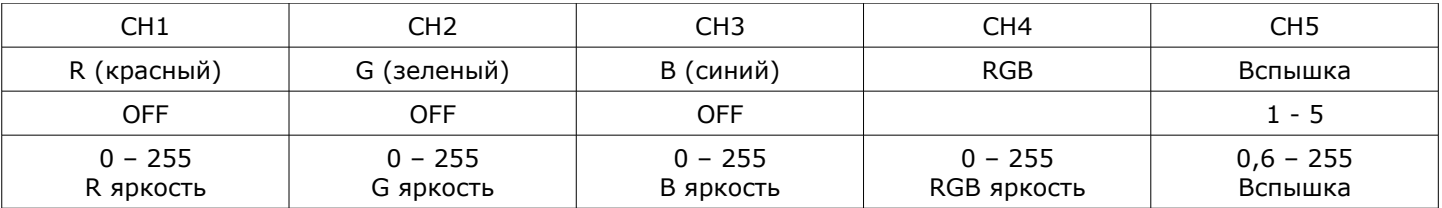

# **DMX режим 2 (3 канала управления): d.P2**

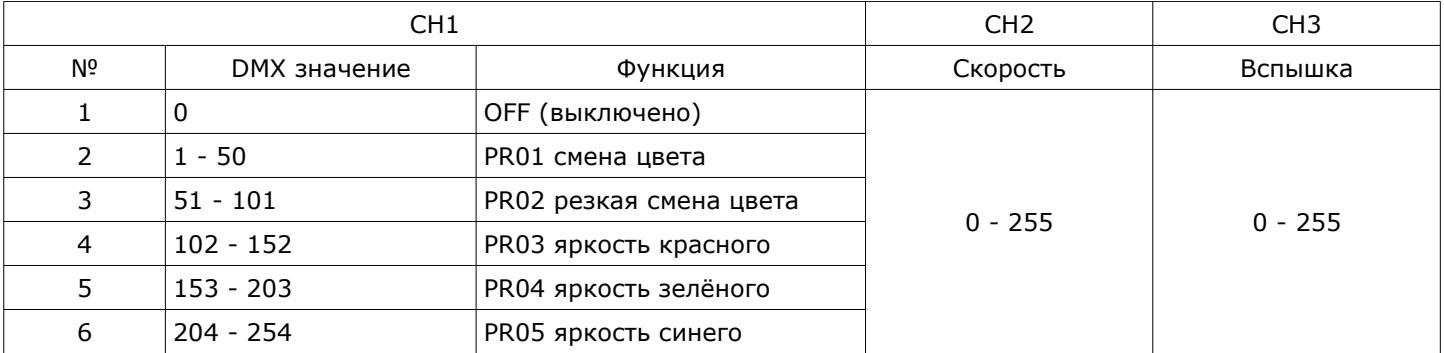

4) Режим Master/Slave

Нажмите и удерживайте кнопку **А** (Mode/Setup) в течение 3-х секунд, до появления на дисплее **"SLA"**. Теперь данный светильник находится в режиме ведомого, и будет принимать команды от Master светильника.

#### **Использование инфракрасного пульта дистанционного управления:**

Приобретаемый отдельно пульт дистанционного управления LC30 позволяет управлять светильником LED BAR395 без контроллера DMX и обеспечивает значительно больше возможностей, чем с помощью бортового меню.

# **1. Автоматический режим**

- 1) Нажмите кнопку **"AUTO"** для перевода прибора в автоматический режим. Когда прибор находится в автоматическом режиме, нажмите кнопку **"STROBE"**, если стробирование было включено оно отключится, если было выключено, то включится.
- 2) С помощью кнопок **"+"/"-"** можно регулировать частоту стробирования. Так же можно быстро изменить частоту стробирования, например, ввести значение 99: нажмите последовательно кнопки **"9" - "9" - "%"**, значение частоты стробирования будет установлено на 99. Если нажать кнопки с цифрами но не нажать кнопку **"%"** в течение 5 секунд, значение не будет установлено. 99 это максимальное значение данного параметра.
- 3) Нажмите кнопку **"SPEED"** для входа в режим изменения скорости выполнения программы, с помощью кнопок **"+"/"-"** можно регулировать скорость выполнения автоматической программы.
- 4) Так же можно быстро изменить скорость выполнения программы, метод такой же как описано выше для быстрой установки частоты стробирования. Максимальное значение скорости программы 100.
- 5) Нажмите кнопку **"FADE"** для входа в режим настройки скорости затухания, с помощью кнопок **"+"/"-"**  можно регулировать скорость затухания. Так же можно быстро изменить скорость затухания, метод такой же как описано в примере выше. Максимальное значение скорости затухания 100.

#### **2. Режим ручного управления**

- 1) Нажмите кнопку **"AUTO"** для перехода в режим ручного управления. С помощью кнопок **"+"/"-"** можно выбрать одну из встроенных программ (Pr.01 — Pr.07).
- 2) Нажмите кнопку **"STROBE"**, если стробирование было включено оно отключится, если было выключено, то включится. С помощью кнопок **"+"/"-"** можно регулировать частоту стробирования. Так же можно быстро изменить частоту стробирования как описано в примере выше.
- 3) Нажмите кнопку **"SPEED"** для входа в режим изменения скорости выполнения программы, с помощью кнопок **"+"/"-"** можно регулировать скорость выполнения встроенной программы.

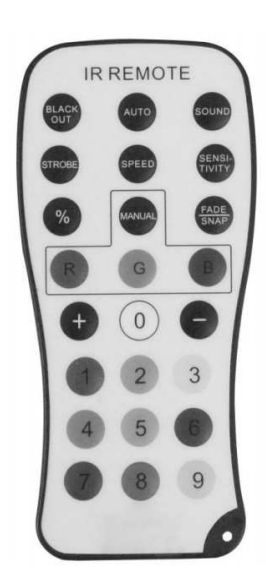

# **3. Статичный цвет**

- 1) Нажмите кнопку **"MANUAL"** для перехода в режим статичного цвета.
- 2) С помощью кнопок **"+"/"-"** можно выбрать цвет.
- 3) С помощью кнопок с цифрами можно напрямую выбрать цвет, каждой кнопке с цифрой соответствует определенный цвет:

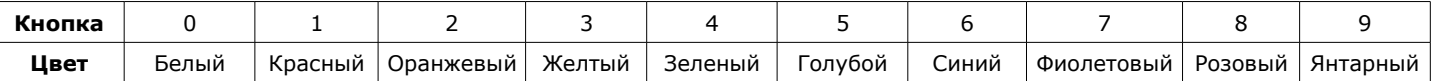

- 4) Нажмите одну из кнопок **"R"/"G"/"B"**, для входа в режим регулировки яркости, теперь вы можете управлять яркостью и затуханием цвета самостоятельно с помощью кнопок **"+"/"-"**. Это позволяет установить любой цвет желаемой интенсивности.
- 5) Так же можно установить значение яркости статичного цвета как описано в примере выше.
- 6) Нажмите кнопку **"STROBE"**, если стробирование было включено оно отключится, если было выключено, то включится. С помощью кнопок **"+"/"-"** можно регулировать частоту стробирования. Так же можно быстро изменить частоту стробирования как описано в примере выше.

#### **\* Инструкции по функции BLACKOUT:**

7) При первом нажатии кнопки **"BLACKOUT"** светильник потухнет, при нажатии на кнопку ещё раз светильник включится и вернется к последнему актуальному режиму работы.

Нажмите поочередно кнопки **"BLACKOUT"** + **"9"** + **"8"** + **"7"** для возврата прибора к заводским установкам.

• **ПРИМЕЧАНИЕ:** Когда прибор находится в DMX режиме или в режиме SLAVE, он не может управляться с помощью пульта ДУ.

*ПРИМЕЧАНИЕ: Характеристики устройства могут изменяться производителем без предварительного уведомления!*